# **КУН-2Д.1**

# **Содержание**

- 1 ВВЕДЕНИЕ
- 2 НАЗНАЧЕНИЕ
- 3 УСЛОВИЯ ЭКСПЛУАТАЦИИ
- 4 ТЕХНИЧЕСКИЕ ХАРАКТЕРИСТИКИ
- 5 УКАЗАНИЕ МЕР БЕЗОПАСНОСТИ 6 УСТРОЙСТВО И РАБОТА ИЗДЕЛИЯ •
	- ♦ 6.1 Автоматизированное тестирование каналов ПГС
		- 6.2 Элементы индикации и управления ♦
			- ◊ 6.2.1 Светодиоды на плате концентратора
				- ◊ 6.2.2 Перемычки на плате концентратора
- 7 РАЗМЕЩЕНИЕ И МОНТАЖ
- 8 СХЕМЫ ПОДКЛЮЧЕНИЯ • 9 НАСТРОЙКА ПРОГРАММНОГО ОБЕСПЕЧЕНИЯ
- 10 RS-485, RS-концентраторы
	- ♦ 10.1 Период обновления данных RS-устройств
- ♦ 10.2 Проверка подключенных RS-концентраторов 11 УСТРАНЕНИЕ НЕИСПРАВНОСТЕЙ
	-
	- ♦ 11.1 Мигает дискретный вход
	- ♦ 11.2 Нет ПГС в обе стороны
- 12 ТРАНСПОРТИРОВКА И ПРАВИЛА ХРАНЕНИЯ
- 13 ТЕХНИЧЕСКОЕ ОБСЛУЖИВАНИЕ
- 14 УСЛОВИЯ ГАРАНТИИ

[КУН](http://wiki.lan/index.php?title=%D0%9A%D0%A3%D0%9D) с маркировкой КУН-2Д.1 выпускается с 09.2012.

Версия прошивки указывается на наклейке на плате концентратора.

Версии прошивок:

## **2018-02-16**

• в 1.5 раза увеличена скорость передачи данных с RS устройств, при установленной перемычки H1 в положение 1.

## **2017-09-27**

- добавлена передача (раз в час) версии прошивки
- исправлен анализ кнопки вызова 8-го канала

# **2017-08-09**

• автоматизированное тестирование каналов ПГС

## **2017-05-25**

• улучшен обмен данными с RS-устройствами

# **2014-04-21**

## **2013-09-12**

Обновление прошивки концентратора осуществляется только в НПО Текон-Автоматика.

Концентратор универсальный - является основным аппаратным средством, применяемым при диспетчеризации лифтов и зданий, а также управления освещением (или иным оборудованием).

Концентратор выпускается в трех исполнениях:

- КУН-2Д.1П со встроенным [переговорным устройством.](http://wiki.lan/index.php?title=%D0%9F%D0%93%D0%A3)
- КУН-2Д.1 без встроенного переговорного устройства.
- КУН-4Д.1 совмещенное исполнение КУН-2Д.1 и [КДД](http://wiki.lan/index.php?title=%D0%9A%D0%94%D0%94).

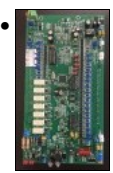

ТЕКС 7.102.298-05

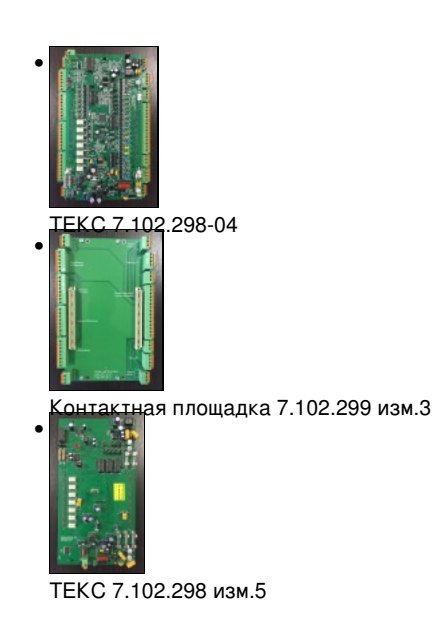

КУН-2Д.1 должен эксплуатироваться в служебных и рабочих помещениях, обеспечивающих допустимые рабочие характеристики. К таким помещениям относятся:

- машинные помещения,
- электрощитовые, т.д.

Не допускается:

- механическое повреждение устройства;
- прямое попадание жидкости и химических веществ на устройство;
- интенсивное воздействие пыли, тепла и солнечного света на оборудование;
- самостоятельный ремонт оборудования за исключением случаев оговоренных с производителем.

Ремонт КУН-2Д.1 необходимо осуществлять в НПО Текон-Автоматика.

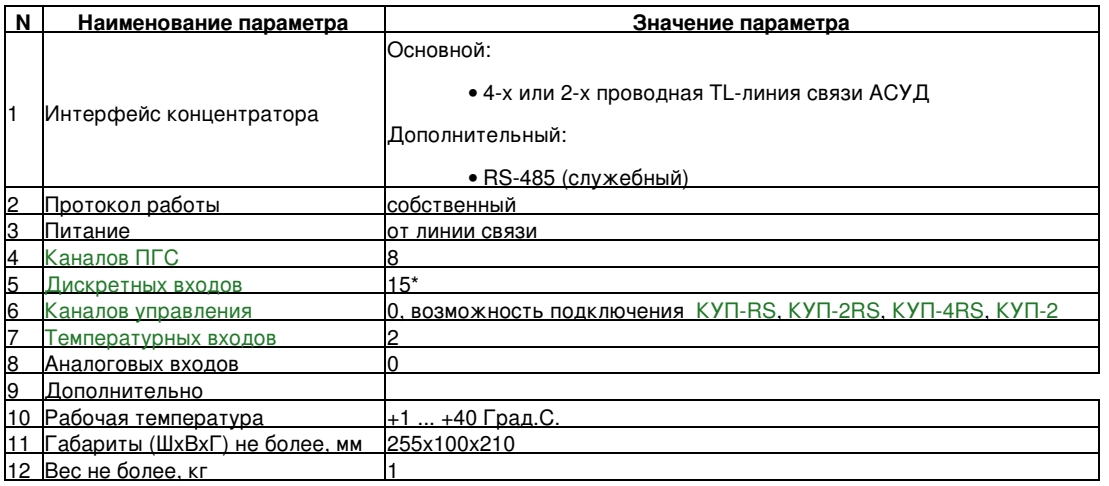

\* - Дискретные входы с 3 по 6 (первые четыре входа) подтянуты через R = 51кОм к напряжению +5В.

На остальных входах напряжение появляется на короткий промежуток времени в момент анализа состояния входа. При необходимости подтянуть остальные входы можно использовать выход Т+ и дополнительный R = 51кОм.

#### **Замечание!**

В настоящее время в ПО АСУД.SCADA нет анализа состояния дискретного датчика с подключенным сопротивлением.

Датчики должны быть<br>\* либо "без" сопротивления<br>\* либо "без" сопротивления<br>(подробнее о перемычке H1 см. далее).

К служебному интерфейсу RS-485 могут быть подключены только устройства (например: [УПСЛ](http://wiki.lan/index.php?title=%D0%A3%D0%9F%D0%A1%D0%9B)) и [RS-концентраторы](http://wiki.lan/index.php?title=%D0%9A%D0%B0%D1%82%D0%B5%D0%B3%D0%BE%D1%80%D0%B8%D1%8F:%D0%9A%D0%BE%D0%BD%D1%86%D0%B5%D0%BD%D1%82%D1%80%D0%B0%D1%82%D0%BE%D1%80-RS) производства Текон-Автоматика.

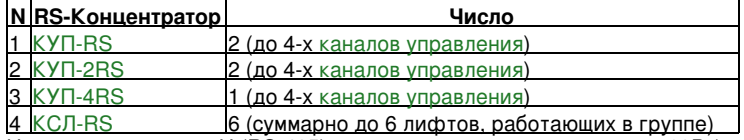

На выходе питания +U (RS-485) присутствует напряжение около 60В (точнее +U = Uлс1 - 5В).

Выход +12В предназначен для запитки [ПГУ ММГН](http://wiki.lan/index.php?title=%D0%9F%D0%93%D0%A3_%D0%9C%D0%9C%D0%93%D0%9D).

- во время ПГС на выходе присутствует U = 12В
- в остальное время  $U = (6..12)B$

Выход УПП+ предназначен для запитки [УПП](http://wiki.lan/index.php?title=%D0%A3%D0%9F%D0%9F)

- во время ПГС на выходе присутствует U = 12В
- в остальное время напряжение на выходе отсутствует

К работам по установке КУН-2Д.1 допускаются лица, изучившие «Правила эксплуатации и техники безопасности электроустановок потребителей», имеющие квалификационную группу по электробезопасности не ниже 3, до 1000 В.

Концентратор после подключения к линии связи осуществляет опрос состояния своих информационных входов, а также [RS-концентраторов](http://wiki.lan/index.php?title=%D0%9A%D0%B0%D1%82%D0%B5%D0%B3%D0%BE%D1%80%D0%B8%D1%8F:%D0%9A%D0%BE%D0%BD%D1%86%D0%B5%D0%BD%D1%82%D1%80%D0%B0%D1%82%D0%BE%D1%80-RS) подключенных к служебному интерфейсу RS-485, и передает полученные данные на [Пульт-ПК](http://wiki.lan/index.php?title=%D0%9F%D1%83%D0%BB%D1%8C%D1%82-%D0%9F%D0%9A) или [КИО](http://wiki.lan/index.php?title=%D0%9A%D0%98%D0%9E) по из запросу.

Такт опроса состояния дискретных входов концентратора и кнопок вызова занимает, как правило, не более 1.5 с (при установке перемычки H1 в положение 1, подробнее см. далее).

Время передачи состояния подключенных [RS-концентраторов](http://wiki.lan/index.php?title=%D0%9A%D0%B0%D1%82%D0%B5%D0%B3%D0%BE%D1%80%D0%B8%D1%8F:%D0%9A%D0%BE%D0%BD%D1%86%D0%B5%D0%BD%D1%82%D1%80%D0%B0%D1%82%D0%BE%D1%80-RS) занимает большее время и зависит от типа и числа подключенных концентраторов.

При нажатии кнопки вызова на подключенном [ПГУ](http://wiki.lan/index.php?title=%D0%9F%D0%93%D0%A3) концентратор проигрывает в канал звук зуммера и запоминает факт вызова. Флаг вызова будет сброшен только после установки ПГС диспетчер-абонент с данным каналом.

#### **Внимание!**

```
Звук зуммера не будет проигран, если в этот момент с другим каналом концентратора 
установлена переговорная связь.
```
В момент замыкания контакта кнопки вызова с 1 по 7, на концентраторе будет слышен щелчок (срабатывает реле) - происходит коммутация общего канала переговорной связи концентратора для проигрывания в динамик вызываемого канала звука зуммера. После проигрывания звука происходит перекоммутация на 8-канал, который подключен по умолчанию (поэтому при вызове с 8 канала щелчка не слышно).

Начиная с версии прошивки **2017-08-09** концентраторы реализуют возможность проведения полноценного автоматизированного тестирования исправности канала ПГС.

### Проверяется:

- Корректность подключения кнопки вызова в случае использования новых [контактных модулей ПГУ](http://wiki.lan/index.php?title=%D0%9A%D0%BE%D0%BD%D1%82%D0%B0%D0%BA%D1%82%D0%BD%D1%8B%D0%B9_%D0%BC%D0%BE%D0%B4%D1%83%D0%BB%D1%8C_%D0%9F%D0%93%D0%A3)
- Корректность подключения микрофона
- Корректность подключения динамика
- Акустический тест воспроизведение звука динамиком и анализ сигнала на микрофоне.

Акустический тест:

- позволяет в полной мере проверить исправность оборудования голосовой связи
- сопровождается кратковременным (менее 1 с.) звуковым сигналом по каждому из 8-каналов
- результат проверки *корректно отображается* только для новых плат ТЕКС 7.102.298-05 (для плат предыдущих выпусков результатом теста будет всегда - "Ошибка").

Тестирование выполняется для всех каналов концентратора в независимости от того подключено [ПГУ](http://wiki.lan/index.php?title=%D0%9F%D0%93%D0%A3) или нет.

Общее время тестирования каналов ПГС концентратора - около 10 секунд. Тестирование проводится только если в этот момент с концентратором не установлена переговорная связь.

Отображение результатов теста возможно также в конфигураторе ОРС-сервера в окне [Данные концентратора](http://wiki.lan/index.php?title=Tekon_OPC-%D1%81%D0%B5%D1%80%D0%B2%D0%B5%D1%80#.D0.94.D0.B0.D0.BD.D0.BD.D1.8B.D0.B5_.D0.BA.D0.BE.D0.BD.D1.86.D0.B5.D0.BD.D1.82.D1.80.D0.B0.D1.82.D0.BE.D1.80.D0.B0).

#### *HL1* - только во время ПГС

• светится - диспетчер молчит (нет входящего аудио-сигнала на концентратор).

*HL2*

- постоянно светится присутствует питание от линии связи (ЛС1)
- *Р* Режим. Резерв, использовать не следует. Установить в положение 0.

*Т* - Терминатор 120 Ом служебного интерфейса RS-485. Для подключение [согласующего резистора](http://wiki.lan/index.php?title=%D0%A1%D0%BE%D0%B3%D0%BB%D0%B0%D1%81%D0%BE%D0%B2%D0%B0%D0%BD%D0%B8%D0%B5_%D0%BB%D0%B8%D0%BD%D0%B8%D0%B8_RS-485) одеть перемычку.

*Н1* - способ анализа состояния дискретного входа.

Функционал реализован начиная с версии прошивки *2014-04-21* для плат со стеклянными предохранителями и для всех плат без предохранителей.

• положение 0 - передача состояния дискретного датчика 4 тактами опроса

• положение 1 - ускоренная передача состояния дискретного датчика 1 тактом опроса (сравнение с порогом 2кОм) .

#### **Замечание!**

В настоящее время положение Н1 = 0 - полноценно не анализируется в ПО АСУД.SCADA

## *A1* ... *A5* - перемычки установки адреса концентратора в линии связи.

- Подробнее см. [таблицу установки адреса](http://tekon.ru/num_conc.pdf).
- *XP1, XP2* режим работы входов контроля +1, +2.
	- перемычка одета контрольная точка с U <= 15В (режим подключения [КУП-2](http://wiki.lan/index.php?title=%D0%9A%D0%A3%D0%9F-2))
	- перемычка снята контрольная точка с U <= 110В

Внимание! Перечисленные ниже операции производятся непосредственно на месте установки концентратора. С целью приобретения опыта работы с программой и аппаратурой эти же операции можно провести в лабораторных условиях.<br>Для этого на рабочем месте оператора можно подключить концентратор к [Пульт-ПК](http://wiki.lan/index.php?title=%D0%9F%D1%83%D0%BB%D1%8C%D1%82-%D0%9F%D0%9A) или [КИО](http://wiki.lan/index.php?title=%D0%9A%D0%98%D0%9E). Подключив к конц

Монтаж КУН-2Д.1 целесообразно производить после прокладки и подключения линии связи соответствующего направления.

Для [TL-линий](http://wiki.lan/index.php?title=TL-%D0%BB%D0%B8%D0%BD%D0%B8%D1%8F) связи рекомендуется использовать кабель типа «витая пара» сечением 0.5 кв. мм и выше. При сращивании витых пар следует соблюдать (по возможности) направление завивки.

**Внимание!** Не допускается использование для линии связи одного направления проводников из разных витых пар кабеля.

Перед подключением [TL-линии](http://wiki.lan/index.php?title=TL-%D0%BB%D0%B8%D0%BD%D0%B8%D1%8F) к [Пульт-ПК](http://wiki.lan/index.php?title=%D0%9F%D1%83%D0%BB%D1%8C%D1%82-%D0%9F%D0%9A) или [КИО](http://wiki.lan/index.php?title=%D0%9A%D0%98%D0%9E) следует проверить ее на отсутствие замыкания между проводниками и пробоя на «землю».

Допускается монтировать концентратор в уже действующем направлении без его отключения.

При монтаже следует придерживаться следующего порядка действий:

- настроить КУН-2Д.1 в программном обеспечении: в [OPC-сервере](http://wiki.lan/index.php?title=Tekon_OPC-%D1%81%D0%B5%D1%80%D0%B2%D0%B5%D1%80);
- установить номер концентратора в соответствии [с таблицей](http://tekon.ru/num_conc.pdf) с помощью перемычек выбора адреса А1..А5 (JS1...JS5) на его плате;
- подключить (*при наличии*) [каналы ПГС,](http://wiki.lan/index.php?title=%D0%9A%D0%B0%D0%BD%D0%B0%D0%BB_%D0%9F%D0%93%D0%A1) начиная с [переговорного щитка](http://wiki.lan/index.php?title=%D0%9F%D0%93%D0%A3) машинного помещения (при его подключении появляется возможность переговоров с диспетчерской и оперативной проверки результата подключения последующих каналов с помощью управляющей программы);
- подключить [каналы датчиков](http://wiki.lan/index.php?title=%D0%9A%D0%B0%D1%82%D0%B5%D0%B3%D0%BE%D1%80%D0%B8%D1%8F:%D0%94%D0%B0%D1%82%D1%87%D0%B8%D0%BA%D0%B8) и проверить прохождение их сигналов. Проверку следует производить, приводя в действие соответствующие датчики. Если это невозможно, то следует произвести проверку замыканием или размыканием контактов в месте подключения проводников, идущих от концентратора;
- подключить концентратор к клеммам [Пульт-ПК](http://wiki.lan/index.php?title=%D0%9F%D1%83%D0%BB%D1%8C%D1%82-%D0%9F%D0%9A) или [КИО](http://wiki.lan/index.php?title=%D0%9A%D0%98%D0%9E) соответствующего направления, соблюдая полярность (при правильном подключении должен загореться светодиод питания). •
- проверить отображение концентратора в осциллографе направлений [OPC-сервера](http://wiki.lan/index.php?title=Tekon_OPC-%D1%81%D0%B5%D1%80%D0%B2%D0%B5%D1%80)
- настроить отображение данных в рабочей программе [АСУД.Scada](http://wiki.lan/index.php?title=Tekon_Scada)

Концентратор должен быть заземлен по месту установки. Допускается использовать заземление от [Пульт-ПК](http://wiki.lan/index.php?title=%D0%9F%D1%83%D0%BB%D1%8C%D1%82-%D0%9F%D0%9A) или [КИО,](http://wiki.lan/index.php?title=%D0%9A%D0%98%D0%9E) только если концентратор и [Пульт-ПК](http://wiki.lan/index.php?title=%D0%9F%D1%83%D0%BB%D1%8C%D1%82-%D0%9F%D0%9A) (или [КИО\)](http://wiki.lan/index.php?title=%D0%9A%D0%98%D0%9E) установлены в одном здании (расстояние между устройствами небольшое).

Для нормальной работы концентратора необходимо, чтобы напряжение на клеммах линии связи (ЛС1) было не менее 30В.

В случае подключения концентраторов на конце длинной линии связи для компенсации потери по току может применяться концентратор [КДП](http://wiki.lan/index.php?title=%D0%9A%D0%94%D0%9F), который устанавливается перед первым концентратором в линии (со стороны [Пульт-ПК](http://wiki.lan/index.php?title=%D0%9F%D1%83%D0%BB%D1%8C%D1%82-%D0%9F%D0%9A) или [КИО](http://wiki.lan/index.php?title=%D0%9A%D0%98%D0%9E)).

Внимание! Если КУН-2Д.1 подключается к [Пульт-ПК](http://wiki.lan/index.php?title=%D0%9F%D1%83%D0%BB%D1%8C%D1%82-%D0%9F%D0%9A) или [КИО](http://wiki.lan/index.php?title=%D0%9A%D0%98%D0%9E) по 2-х проводной линии связи, то на концентраторе необходимо выполнить замыкан

#### Общие:

- 1. [Схема подключения КУН-2Д.1 \(двухпроводная линия связи\)](http://www.tekon.ru/documents/shema/KUN2D1_two_line_b_2_1_1_4.pdf)
- 2. [Схема подключения КУН-2Д.1 \(четырехпроводная линия связи\)](http://www.tekon.ru/documents/shema/KUN2D1_four_line_b_2_1_2_4.pdf)

### Домофоны:

- 1. [Схема подключения VIZIT](http://www.tekon.ru/documents/shema/domofone/KUN2D1_VIZIT_b_4_2_5.pdf)
- 2. [Схема подключения FERMAX](http://www.tekon.ru/documents/shema/domofone/KUN2D1_FERMAX_b_4_2_4.pdf)
- 3. [Схема подключения ELTIS](http://www.tekon.ru/documents/shema/domofone/KUN2D1_ELTIS_b_4_2_3.pdf)
- 4. [Схема подключения CIFRAL](http://www.tekon.ru/documents/shema/domofone/KUN2D1_CIFRAL_b_4_2_1.pdf)

Станции управления лифтом (СУЛ), через сухие контакты или контрольные точки под напряжением:

- 1. [Схема подключения ALJO](http://www.tekon.ru/documents/shema/liftcontrolstation/contact/KUN_ALJO_b_4_1_6.pdf)
- 2. [Схема подключения BTLT0405C](http://www.tekon.ru/documents/shema/liftcontrolstation/contact/KUN_BTLT0405C_b_4_1_10.pdf)
- 3. [Схема подключения HYUNDAi](http://www.tekon.ru/documents/shema/liftcontrolstation/contact/KUN_HYUNDAi_b_4_1_11.pdf)
- 4. [Схема подключения KONE](http://www.tekon.ru/documents/shema/liftcontrolstation/contact/KUN_KONE_b_4_1_5.pdf)
- 5. [Схема подключения KONE MonoSpace](http://www.tekon.ru/documents/shema/liftcontrolstation/contact/KUN_KONE_MonoSpact_b_4_1_4.pdf)
- 6. [Схема подключения MOLINARY](http://www.tekon.ru/documents/shema/liftcontrolstation/contact/KUN_MOLINARY_b_4_1_8.pdf)
- 7. [Схема подключения OTISMCS200](http://www.tekon.ru/documents/shema/liftcontrolstation/contact/KUN_OTISMCS200_b_4_1_9.pdf)
- 8. [Схема подключения SODIMAS](http://www.tekon.ru/documents/shema/liftcontrolstation/contact/KUN_SODIMAS_b_4_1_7.pdf)
- 9. [Схема подключения ThyssenKrupp](http://www.tekon.ru/documents/shema/liftcontrolstation/contact/KUN_ThyssenKrupp_b_4_1_12.pdf)

**Внимание!** Подключение некоторых типов СУЛ (и УБ) возможно через цифровой интерфейс с помощью концентратора [КСЛ-RS](http://wiki.lan/index.php?title=%D0%9A%D0%A1%D0%9B-RS).

Настройка программного обеспечения описывается в руководствах на программы

- [Tekon OPC-сервер,](http://wiki.lan/index.php?title=Tekon_OPC-%D1%81%D0%B5%D1%80%D0%B2%D0%B5%D1%80)
- [АСУД.SCADA.](http://wiki.lan/index.php?title=Tekon_Scada)

В целом следует последовательно выполнить:

- 1. регистрацию КУН-2Д.1 в ОРС-сервере
- 2. визуализацию данных КУН-2Д.1 в рабочей программе АСУД.SCADA

В ОРС-сервере следует:

- добавить КУН-2Д.1 к USB Пульт, КИО или КИО-2М.
- 
- выполнить настройку каналов концентратора в случае если к КУН-2Д.1 подключаются другие концентраторы или устройства, выполнить их отображение и настройку в соответствии с документацией.

Далее, закрываем ОРС-сервер.

В АСУД.SCADA следует:

- воспользоваться примитивом Шаблон для быстрой настройки всех сигналов концентратора КУН-2Д.1
- либо разместить необходимое число примитивов на карте и связать их с тэгами концентратора

Для проверки сигналов (без необходимости отрисовки карты) можно в АСУД.SCADA воспользоваться функционалом [просмотра](http://wiki.lan/index.php?title=%D0%9F%D1%80%D0%BE%D1%81%D0%BC%D0%BE%D1%82%D1%80_%D1%81%D0%B8%D0%B3%D0%BD%D0%B0%D0%BB%D0%BE%D0%B2_%D0%9E%D0%A0%D0%A1-%D1%81%D0%B5%D1%80%D0%B2%D0%B5%D1%80%D0%B0) [сигналов ОРС-сервера.](http://wiki.lan/index.php?title=%D0%9F%D1%80%D0%BE%D1%81%D0%BC%D0%BE%D1%82%D1%80_%D1%81%D0%B8%D0%B3%D0%BD%D0%B0%D0%BB%D0%BE%D0%B2_%D0%9E%D0%A0%D0%A1-%D1%81%D0%B5%D1%80%D0%B2%D0%B5%D1%80%D0%B0)

К служебному интерфейсу RS-485 КУН-2Д.1 могут быть подключены только устройства (например: [УПСЛ](http://wiki.lan/index.php?title=%D0%A3%D0%9F%D0%A1%D0%9B)) и [RS-концентраторы](http://wiki.lan/index.php?title=%D0%9A%D0%B0%D1%82%D0%B5%D0%B3%D0%BE%D1%80%D0%B8%D1%8F:%D0%9A%D0%BE%D0%BD%D1%86%D0%B5%D0%BD%D1%82%D1%80%D0%B0%D1%82%D0%BE%D1%80-RS) производства Текон-Автоматика.

В виду низкой пропускной способности [TL-линии связи](http://wiki.lan/index.php?title=TL-%D0%BB%D0%B8%D0%BD%D0%B8%D1%8F) данные с RS-концентраторов, подключенных к КУН, обновляются с некоторой задержкой.

Эта задержка зависит от:

- версии прошивки КУН и положения перемычки H1 (см. выше)
- числа RS-концентраторов на интерфейсе
- подключены ли датчики температуры к КУН
- а также, от "чистоты" (отсутствия помех в) самой [TL-линии](http://wiki.lan/index.php?title=TL-%D0%BB%D0%B8%D0%BD%D0%B8%D1%8F)

Так, например, если к КУН подключен только 1 [УПСЛ,](http://wiki.lan/index.php?title=%D0%A3%D0%9F%D0%A1%D0%9B) то:

- H1 = 0 и/или версия прошивки КУН < '2018-02-16' обновление данных [УПСЛ](http://wiki.lan/index.php?title=%D0%A3%D0%9F%D0%A1%D0%9B) происходит каждые (11 13) с.
- Н1 = 1 и версия прошивки КУН '2018-02-16' (и выше) обновление происходит каждые (7 8) с.

В случае проблем в работе концентраторов [КУП-RS,](http://wiki.lan/index.php?title=%D0%9A%D0%A3%D0%9F-RS) [КУП-2RS,](http://wiki.lan/index.php?title=%D0%9A%D0%A3%D0%9F-2RS) [КУП-4RS,](http://wiki.lan/index.php?title=%D0%9A%D0%A3%D0%9F-4RS) [КСЛ-RS](http://wiki.lan/index.php?title=%D0%9A%D0%A1%D0%9B-RS) подключенных к КУН-2Д1, в конфигураторе ОРС-сервера можно посмотреть какие данные передаются с -RS концентраторов.

Для этого:

- зарегистрировать концентратор КУН-2Д1 в [Tekon OPC-сервер](http://wiki.lan/index.php?title=Tekon_OPC-%D1%81%D0%B5%D1%80%D0%B2%D0%B5%D1%80), указать в настройках его номер в линии связи
- открыть окно Вид \ Данные концентратора
- повторно выбрать КУН-2Д1 в адресном пространстве справа

В случае если к КУН-2Д1 подключен один [КУП-RS](http://wiki.lan/index.php?title=%D0%9A%D0%A3%D0%9F-RS) (или [КУП-2RS](http://wiki.lan/index.php?title=%D0%9A%D0%A3%D0%9F-2RS)) с адресом 0, в окне будет отображаться

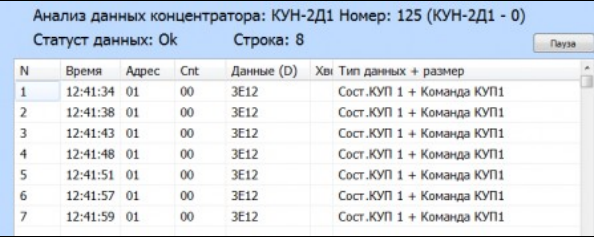

**Внимание!** Номера (адреса) [КУП-RS](http://wiki.lan/index.php?title=%D0%9A%D0%A3%D0%9F-RS) или [КУП-2RS](http://wiki.lan/index.php?title=%D0%9A%D0%A3%D0%9F-2RS), выставленные перемычками на плате, могут быть только 0 или 1!

В случае если подключены два [КУП-RS](http://wiki.lan/index.php?title=%D0%9A%D0%A3%D0%9F-RS) или два [КУП-2RS](http://wiki.lan/index.php?title=%D0%9A%D0%A3%D0%9F-2RS) или один [КУП-4RS](http://wiki.lan/index.php?title=%D0%9A%D0%A3%D0%9F-4RS)

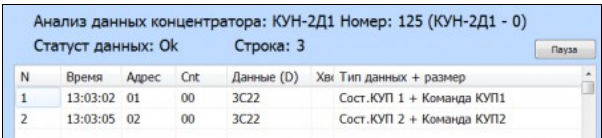

**Внимание!** Номер (адрес) [КУП-4RS](http://wiki.lan/index.php?title=%D0%9A%D0%A3%D0%9F-4RS), выставленный перемычками на плате, может быть только 0!

Следует отметить, что КУН не может определить точный подтип -RS концентратора, т.к. обмен данными проходит по протоколу [КУП-RS](http://wiki.lan/index.php?title=%D0%9A%D0%A3%D0%9F-RS).

В случае если подключены два [КУП-RS](http://wiki.lan/index.php?title=%D0%9A%D0%A3%D0%9F-RS) или два [КУП-2RS](http://wiki.lan/index.php?title=%D0%9A%D0%A3%D0%9F-2RS) или один [КУП-4RS](http://wiki.lan/index.php?title=%D0%9A%D0%A3%D0%9F-4RS) и один [КСЛ-RS,](http://wiki.lan/index.php?title=%D0%9A%D0%A1%D0%9B-RS) будет отображаться

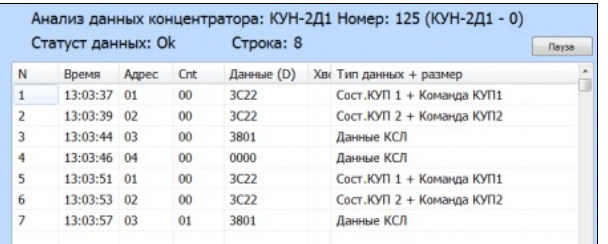

**Внимание!** Номера (адреса) КСЛ-RS, выставленные перемычками на плате, могут быть c 0 по 5! Отображение номеров КСЛ-RS реализовано в АСУД.SCADA 2.3.1 update 3

Если таблица c данными не обновляется или отображаются не все данные, следует проверить линию связи интерфейса RS-485 от КУН-2Д1 до RS-концентраторов и адреса выставленные на RS-концентраторов. Обратите также внимание на необходимость [Согласование линии RS-485](http://wiki.lan/index.php?title=%D0%A1%D0%BE%D0%B3%D0%BB%D0%B0%D1%81%D0%BE%D0%B2%D0%B0%D0%BD%D0%B8%D0%B5_%D0%BB%D0%B8%D0%BD%D0%B8%D0%B8_RS-485).

Описание проблемы:

После подключения дискретного датчики в программе постоянно отображается переход из состояния Норма-Авария, Авария-Норма.

Такое поведение возможно, если к [дискретному входу](http://wiki.lan/index.php?title=%D0%94%D0%B8%D1%81%D0%BA%D1%80%D0%B5%D1%82%D0%BD%D1%8B%D0%B9_%D0%B2%D1%85%D0%BE%D0%B4) КУН подключить датчик с сопротивлением.

#### См. Замечание в Технических характеристиках

При двух-проводном подключении концентратора к [Пульт-ПК](http://wiki.lan/index.php?title=%D0%9F%D1%83%D0%BB%D1%8C%D1%82-%D0%9F%D0%9A), [КИО](http://wiki.lan/index.php?title=%D0%9A%D0%98%D0%9E) убедиться, что на концентратора установлена перемычка ЛС1 на ЛС2 (плюс-плюс, минус-минус).

## См. также [FAQ Софт](http://wiki.lan/index.php?title=FAQ_%D0%A1%D0%BE%D1%84%D1%82)

При транспортировании необходимо соблюдать меры предосторожности с учетом предупредительных надписей на транспортных ящиках.

В части воздействия климатических факторов внешней среды при транспортировании КУН-2Д.1 должны обеспечиваться условия хранения 2 по ГОСТ 15150 69.

После транспортирования при отрицательных температурах или повышенной влажности воздуха КУН-2Д.1 непосредственно перед установкой на эксплуатацию должны быть выдержаны без упаковки в течение не менее 6 часов в помещении с нормальными климатическими условиями.

КУН-2Д.1 в упаковке предприятия-изготовителя должен храниться в закрытых помещениях с естественной вентиляцией, без искусственно регулируемых климатических условий, где колебания температуры и влажности воздуха существенно меньше, чем на открытом воздухе, расположенных в макроклиматических районах с умеренным и холодным климатом в условиях хранения по группе 2 ГОСТ 15150-69. В помещениях для хранения не должно быть пыли, паров кислот и щелочей, агрессивных газов и других вредных примесей, вызывающих коррозию.

Работоспособность КУН-2Д.1 периодически отслеживается программным обеспечением с диспетчерского пункта, поэтому дополнительных периодических проверок не требуется.

## Гарантия на КУН-2Д.1 составляет 3 года с момента продажи.

НПО Текон-Автоматика не гарантирует, что аппаратные средства КУН-2Д.1 будут работать должным образом в различных конфигурациях и областях применения, и не дает никакой гарантии, что оборудование обязательно будет работать в соответствии с ожиданиями клиента при его применении в специфических целях.

НПО Текон-Автоматика не несёт ответственности по гарантийным обязательствам при повреждении внешних интерфейсов оборудования (RS-232, RS-485 и др.) и самого оборудования возникших в результате:

- несоблюдения правил транспортировки и условий;
- форс-мажорных обстоятельств (таких как пожар, наводнение и др.);
- нарушения технических требований по размещению, подключению и эксплуатации;
- неправильных действий при изменении кода микропрограмм (перепрошивке);
- использования не по назначению;
- механических, термических, химических и иных видов воздействий, если их параметры выходят за рамки максимальных эксплуатационных характеристик, либо не предусмотрены технической спецификацией на данное оборудование;
- воздействия высокого напряжения (молния и т.п.).